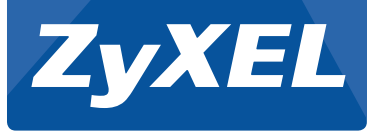

# Quick Start Guide

## UAG50

## Unified Access Gateway 熱點服務閘道器

Prüfen des Packungsinhalts | Comprobación del contenido del paquete<br>Check Package ContentS vérification du contenu de l'emballage | Controllo del contenuto della confezione Проверка комплектации устройства | Kontrollera förpackningens innehåll | Zkontrolujte obsah balení Sprawdź zawartość opakowania | Skontrolujte obsah balenia | Ellenőrizze a doboz tartalmát | 检查包装内容 | 檢查包裝內容

### **•** UAG50

• One Thermal papers (50 meter) | Eine Thermopapierrolle (50 Meter) | Un papel térmico (50 metros) | Un rouleau de papier thermique (50 mètres) | Un rotolo carta termica (50 metri) | 1 рулон термобумаги (50 метров) |<br>En

- One PowerAdapter (12V DC, 1.5A) | Ein Netzteil (12V DC, 1.5A) | Unadaptater (12V DC, 1.5A) | Unadaptateur d'almentatione (12V DC, 1.5A) | Jeden nappier (12V DC, 1.5A) | Jeden nappier (12V DC, 1.5A) | 200, 1.5A) | 400m
- 

Paper roll place direction

Einlegen der Thermopapierrolle | Cargar rollo de papel térmico<br>Load Thermal Paper Roll Chargez le rouleau de papier thermique | Caricare il rotolo di carta termica Chargez le rouleau de papier thermique | Caricare il rotolo di carta termica Загрузка рулона термобумаги | Fyll på termisk pappersrulle Vložení kotoučku termo papíru | Załóż rolkę papieru termicznego Vloženie rolky s páskou na termálnu tlač | Tegye be a hőpapír-tekercset 装入热敏纸卷 | 裝載感熱紙捲

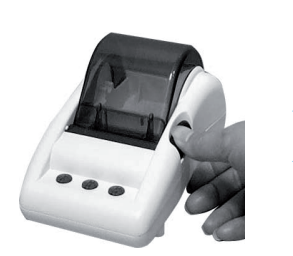

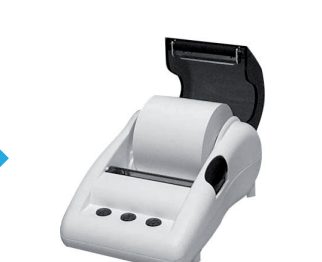

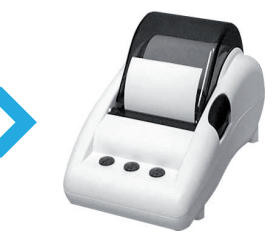

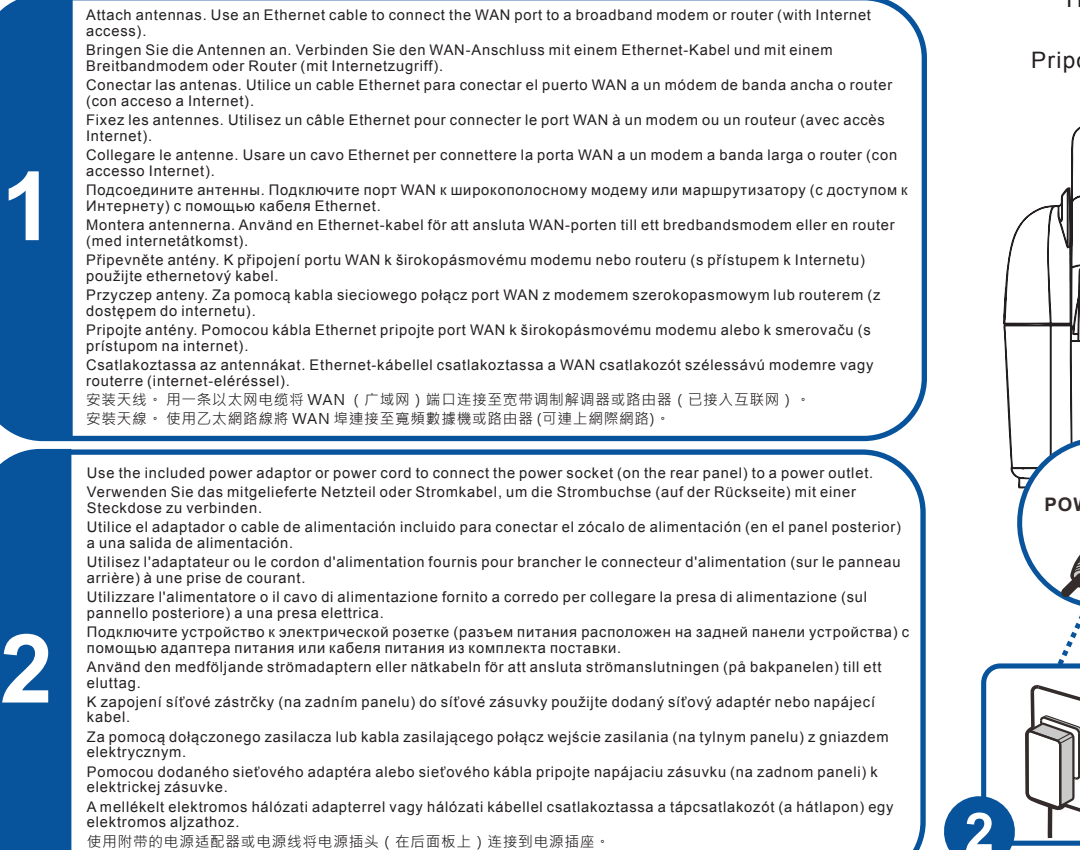

使用隨附的電源變壓器或電源線,將電源插槽 (位於後方面板) 連接到電源插座。

### Anschließen der Hardware | Conectar el hardware | Conectar el hardware | Conectar el hardware | Conectar el hardware | Conectar el hardware | Conectar el hardware | Conectar el hardware | Conectar el hardware | Conectar el Connecter le matériel | Collegamento dell'hardware Подключение | Ansluta maskinvara Připojte hardware | Podłącz sprzęt ojte hardvér | Kapcsolatba Hardver

连接硬件 | 連接硬體

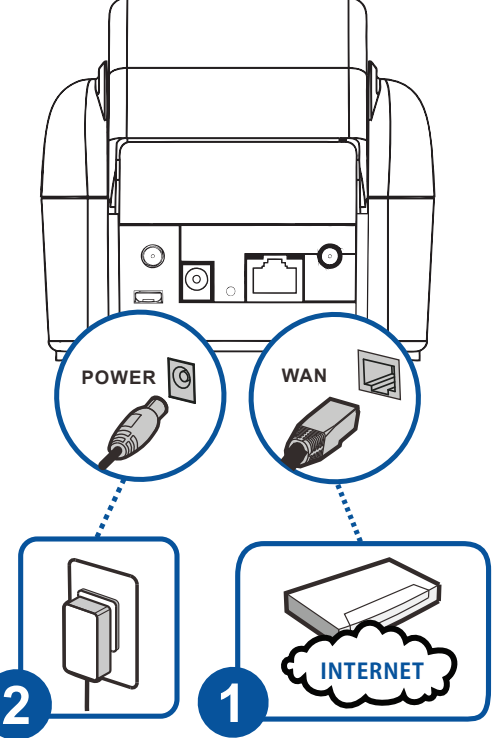

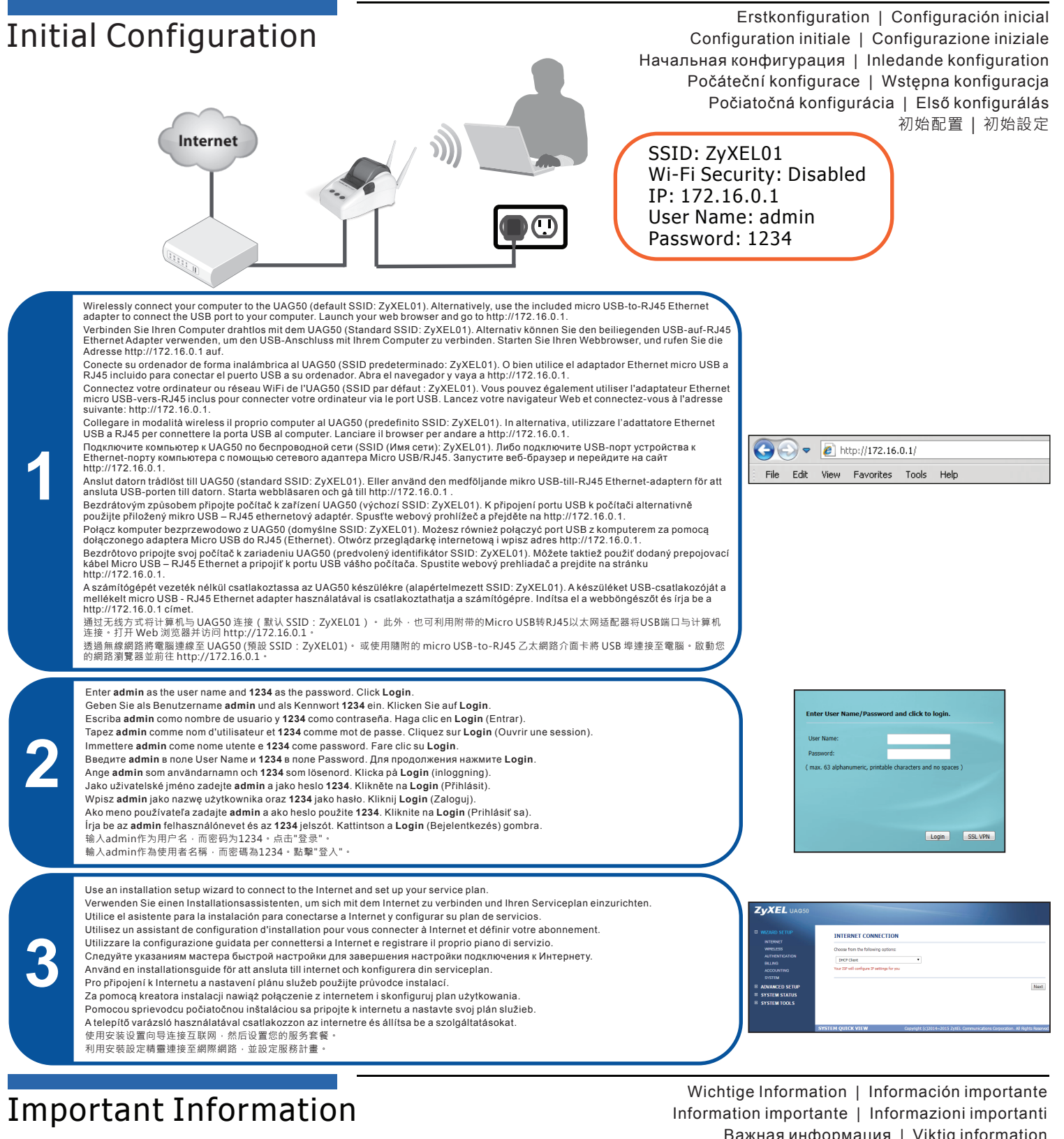

Важная информация | Viktig information Důležité informace | Ważne informacje Dôležité informácie | Fontos tájékoztatás

Go to www.zyxel.com to view this product's documentation and certifications. <br>Go to www.zyxel.com to view this product's documentation and certifications. Gehen Sie auf www.zyxel.com, um die Dokumentationen und Zertifizierungen dieses Produktes anzusehen. Visite www.zyxel.com para ver la documentación y certificaciones de este producto. Pour une documentation complète et plus de renseignements sur les certifications, rendez-vous sur le site www.zyxel.com. Visita www.zyxel.com per visualizzare la documentazione e le certificazioni del prodotto. Для просмотра документации и сертификатов по данному продукту перейдите на страницу www.zyxel.com. Besök www.zyxel.com för att ta del av denna produkts dokumentation och certifieringar. Na www.zyxel.com naleznete dokumentaci a certifikáty tohoto produktu. Dokumentację i certyfikaty produktu znajdziesz pod adresem www.zyxel.com. Na lokalite www.zyxel.com si môžete pozrieť dokumentáciu a certifikáty k výrobku. A készülék dokumentációját és tanúsítványait a www.zyxel.com honlapon lehet megtalálni. 请点击www.zyxel.com查找产品文档和认证信息。

請前往www.zyxel.com參閱此產品的相關文件及認證。

ENGLISH | DEUTSCH | ESPAÑOL | FRANÇAIS | ITALIANO | РУССКИЙ | SVENSKA | ČEŠTINA | POLSKI | SLOVENSKY | MAGYAR | 简体中文 | 繁體中文

EU Importer: ZyXEL Communication A/S, Generatorvej 8D, 2860 Søborg, Denmark. http://www.zyxel.dk

2/2 US Importer: ZyXEL Communications, Inc∣1130 North Miller Street Anaheim, CA 92806-2001 | http://www.us.zyxel.com Copyright © 2015 ZyXEL Communications Corp. All Rights Reserved